# **MATLAB Campus-Wide License 전남대학교 사용자 가이드**

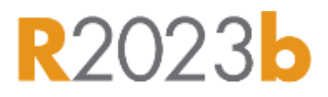

## • **목차**

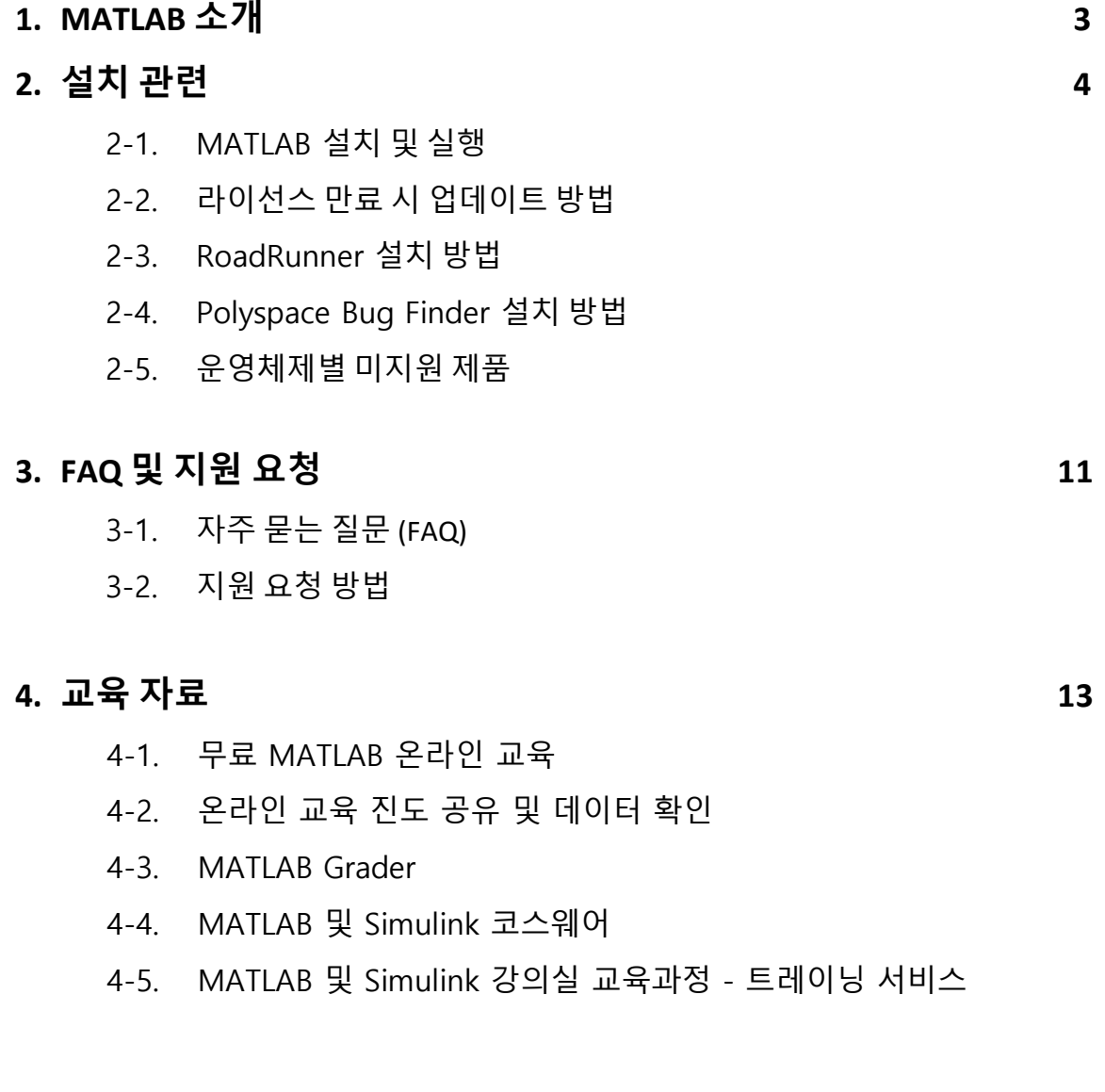

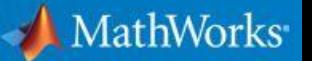

## <span id="page-2-0"></span>**1. MATLAB 소개**

MATLAB 은 수백만 명의 엔지니어와 과학자들이 데이터 분석, 알고리즘 개발 및 모델 생성에 사용하는 프로그래밍 및 수치 계산 플랫폼이며, Simulink 는 다중영역 모델로 시스템을 설계하고 하드웨어로 옮기기 전에 시뮬레이션하고 코드를 작성하지 않고 배포하는 데 사용되는 블록 다이어그램 환경입니다.

전남대학교 모든 재학생과 교직원은 보유하고 계신 MATLAB Campus-Wide License 를 통해 MATLAB, Simulink 를 비롯한 모든 툴박스와 온라인 교육과정을 연구와 학습 목적으로 교내/외 제한 없이 이용할 수 있습니다.

MATLAB 과 Simulink 는 머신러닝, 딥러닝, 로봇공학, 무선 통신부터 정량적 금융 및 위험 관리, 에너지 생산, 지구, 해양 및 대기과학 등 다양한 학문과 분야에서 활용하고 있습니다. 고객 사례를 통해 관심 분야 또는 학문별 성과를 살펴보시기를 바랍니다.

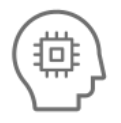

**AI (인공 지능)** 복잡한 환경 내에서 기존 워크플로를 강화하고 솔루션을 개발

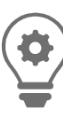

**머신러닝** 모델을 학습시키고 파라미터를 조정하여 생산 시스템 또는 에지 기기에 배포

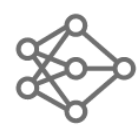

**딥러닝** 심층 신경망에 사용할 수 있는 데이터 준비, 설계, 시뮬레이션 및 배포

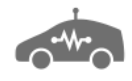

**자율주행 시스템** 자율주행 시스템의 설계, 시뮬레이션 및 테스트 (RoadRunner)

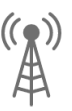

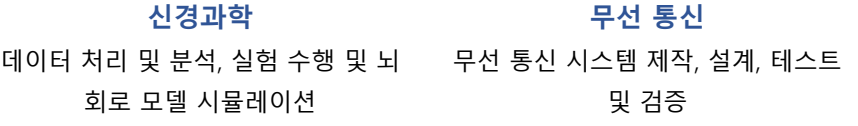

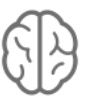

**전동화** 구성요소부터 시스템까지 이르는 전기 기술 개발

회로 모델 시뮬레이션

**신경과학**

사용 가능한 제품 목록 보기

로봇공학 관련 아이디어 및 개념을 실제 환경에서 원활하게 작동하는 자율 시스템으로 변환

**로봇공학**

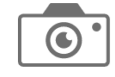

#### **영상 처리 및 컴퓨터 비전**

알고리즘 개발과 시스템 설계를 위한 영상 및 비디오의 수집, 처리 및 분석

## **2. 설치 관련**

#### <span id="page-3-0"></span>**2-1. MATLAB 설치 및 실행**

- 재학생(재직자)는 MATLAB 과 Simulink 를 비롯한 모든 툴박스를 제한 없이 이용할 수 있습니다.
- 학교 부속 병원의 경우 **캠퍼스 라이선스 사용 불가.** 상업용 라이선스를 별도 구입하셔야 합니다.
- **※ 라이선스 업데이트 방법은 [p#6, 2-2.](#page-5-0) 라이선스 만료 시 업데이트 방법을 참고해주세요.**
	- a. Google 에서 "**전남대학교 MATLAB"** 검색 후 MATLAB 포털 접속

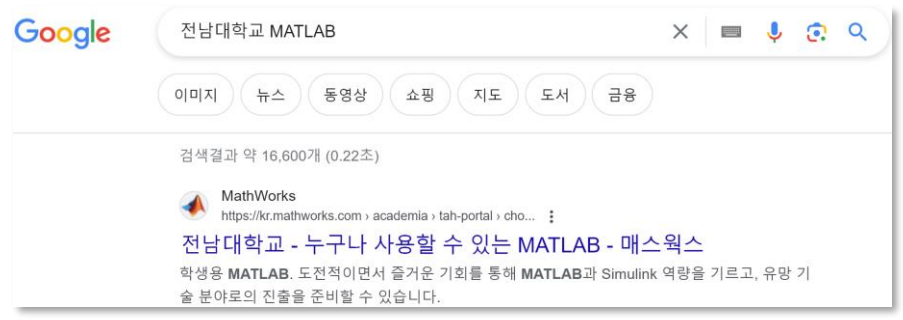

b. **로그인하여 시작하기** 클릭 후 **전남대학교 이메일 계정\***으로 회원가입(로그인)

**\***@jnu.ac.kr 또는 @chonnam.ac.kr

(처음 사용하실 경우, "지금 만드세요*!*" 버튼을 클릭해서 계정을 만들어야 합니다.)

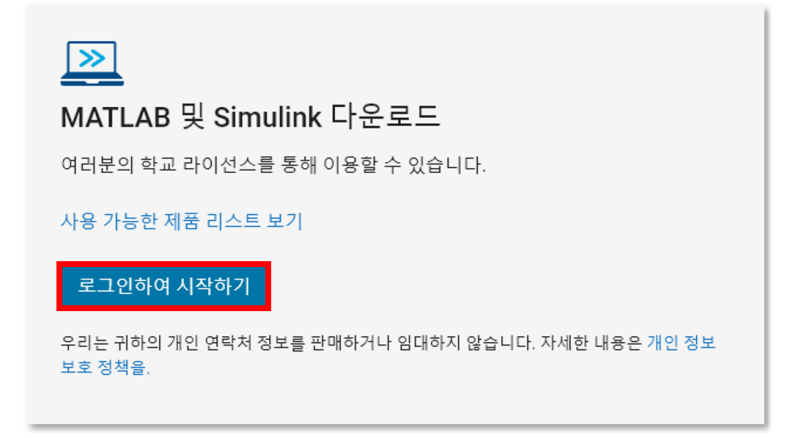

#### c. 로그인 후 **시작하기** 클릭

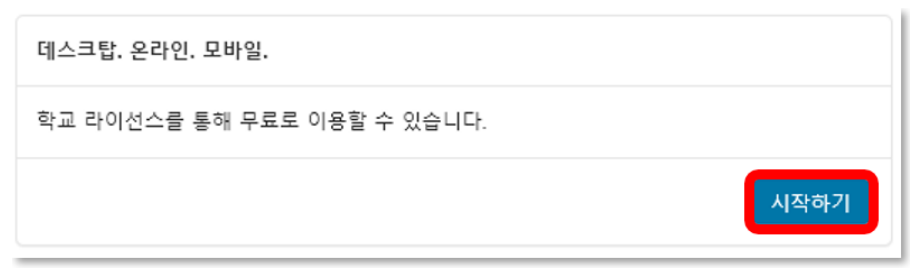

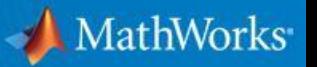

d. 설치 없이 사용 가능한 **MATLAB Online 실행** 또는 **MATLAB 인스톨러 다운로드**

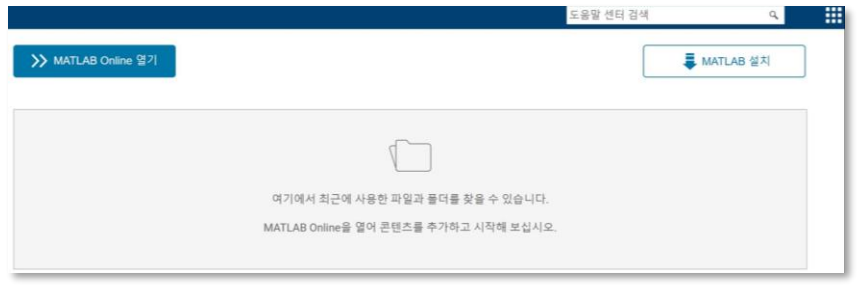

#### **•** >> MATLAB Online  $97$  (MATLAB Online)

웹 브라우저에서 **설치 없이** MATLAB과 Simulink를 실행할 수 있습니다. **※** MATLAB Online은 일부 기능(제품)이 제공되지 않습니다.

• **(인스톨러 다운로드)**

최신 릴리스부터 과거 릴리스까지, OS별 MATLAB을 다운로드할 수 있습니다. **※** MacOS, Linux 인스톨러는 버튼을 통해 내려받을 수 있으며, 일부 [제품을](#page-9-0) 지원하지 않습니다.

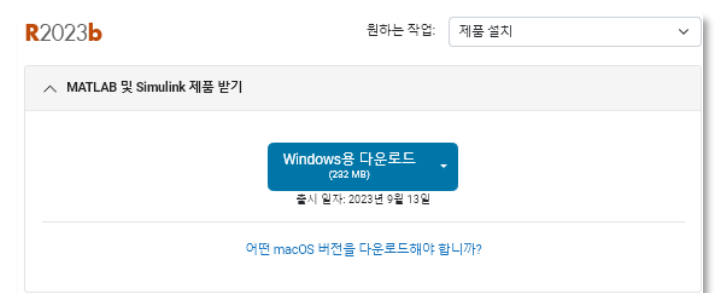

• **설치 방법**

인스톨러 실행 > **학교 계정**으로 로그인 > **MATLAB(Individual)** 선택 > 설치할 제품 선택 > 설치 종료

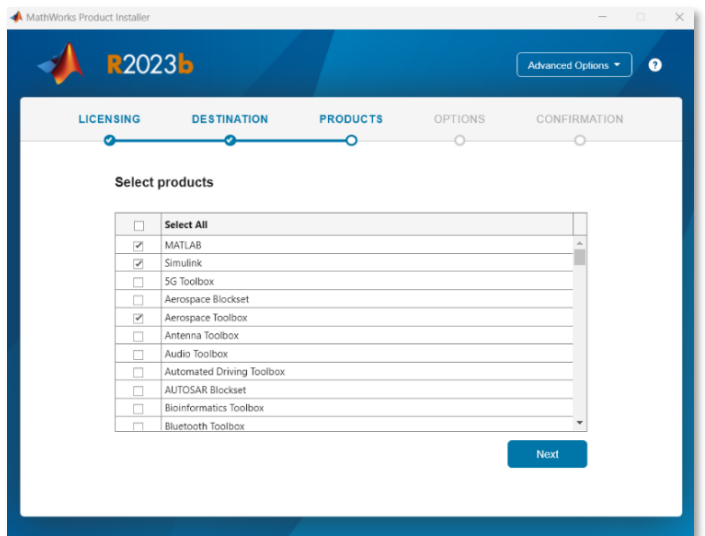

## <span id="page-5-0"></span>**2-2. 라이선스 만료 시 업데이트 방법 (동영상 가이드)**

## • **MATLAB 실행 가능한 경우**

MATLAB 실행 시 아래와 같이 라이선스 만료에 대한 안내 메시지가 나타나면 아래의 순서로 업데이트를 진행해주세요.

Your MATLAB license will expire in N days. 2H이선스가 N 일 내에 만료될 예정입니다. Please contact your system administrator or 시스템 관리자 또는 MathWorks에 문의하며 이 라이선스를 갱신하십시오. MathWorks to renew this license.

a. MATLAB 오른쪽 상단에서 **Help > Licensing > Activate Software** 버튼을 클릭해주세요. **※** Mac OS 사용자는 **RESOURCES** 에서 **Help** 를 찾을 수 있습니다.

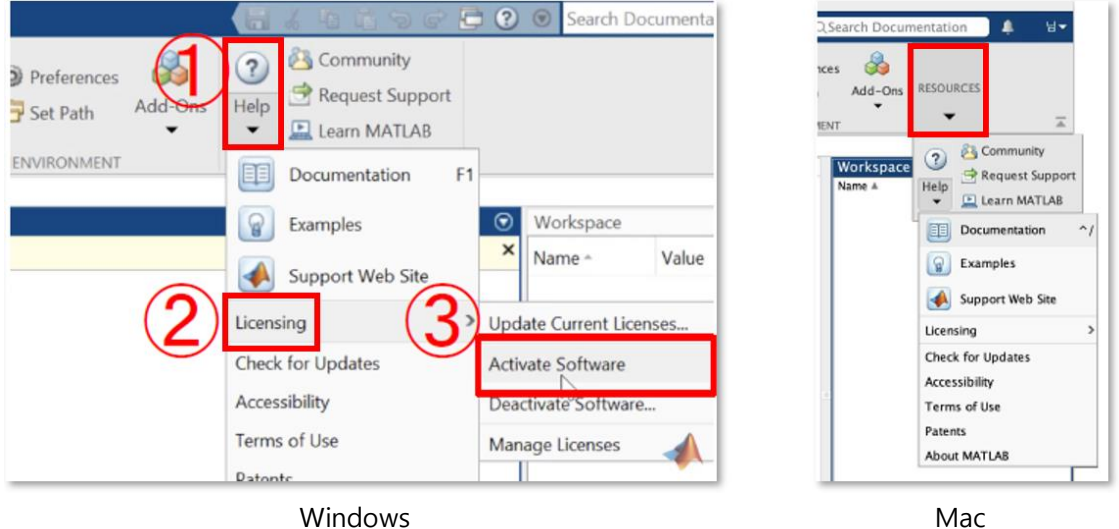

b. **Activate automatically using the Internet (recommended)** > 학교 계정으로 로그인 (Error 1401 가 나올 경우 mathworks.com/mwa/otp 에서 일회용 비밀번호를 생성하여 로그인)

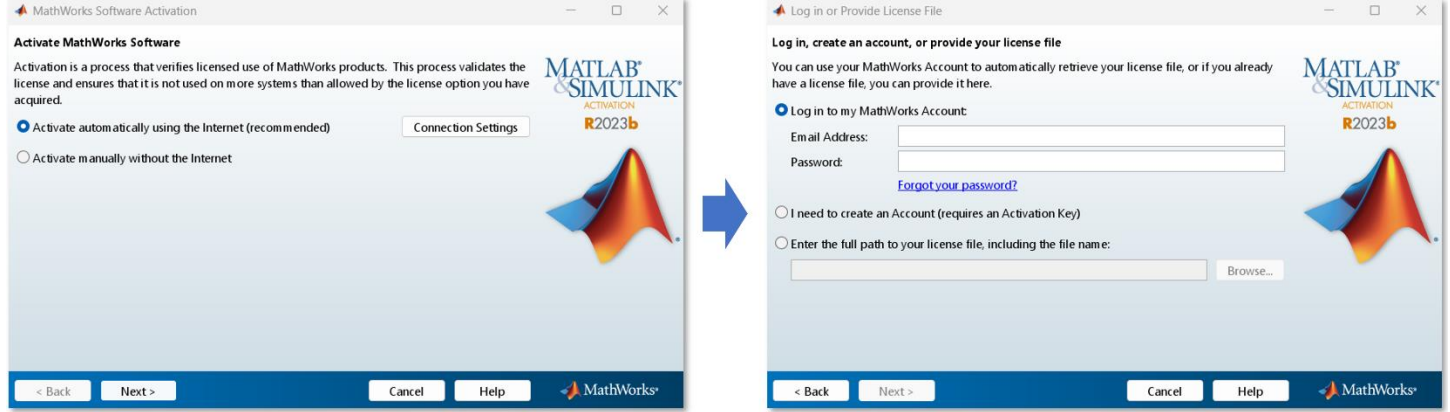

#### c. **MATLAB (Individual)** 선택 후 라이선스 업데이트 및 마무리

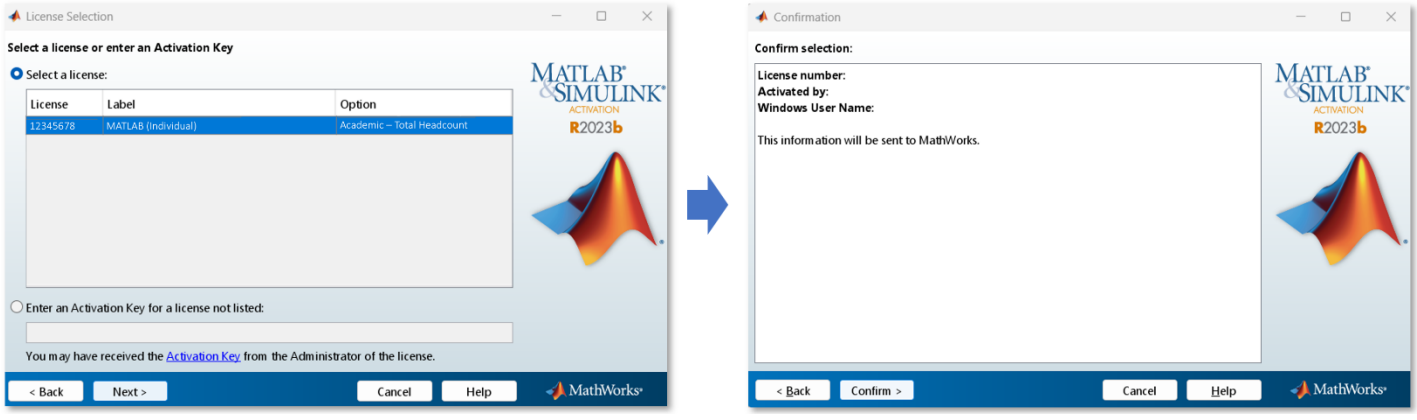

#### • **MATLAB 실행 불가한 경우**

라이선스가 만료되는 경우 MATLAB 이 실행되지 않을 수 있습니다. 이 경우 아래의 순서로 라이선스를 활성화해주세요.

설치된 MATLAB 버전에 맞춰 **MathWorksProductAuthorizer.exe** 또는 **activate\_matlab.exe** 를 아래의 경로를 통해 실행해주세요.

#### **R2022b 이상:**

Program Files\MATLAB\R20XXx\bin\win64\MathWorksProductAuthorizer.exe

#### **R2022b 이하:**

Program Files\MATLAB\R20XXx\bin\winXX\activate\_matlab.exe

라이선스 활성화 프로그램에서 학교 이메일 계정으로 로그인 후 활성화할 라이선스로 **MATLAB (Individual)** 선택하여 업데이트를 진행하시면 됩니다.

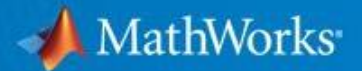

#### <span id="page-7-0"></span>**2-3. RoadRunner 설치 방법**

a. 관리자로부터 Activation Key를 전달받은 후 학교 이메일 계정으로 MathWorks에 로그인하여 설치 권 한 활성화를 위해 오른쪽 상단 **내 프로필 > 라이선스를 계정에 연결**을 눌러주세요.

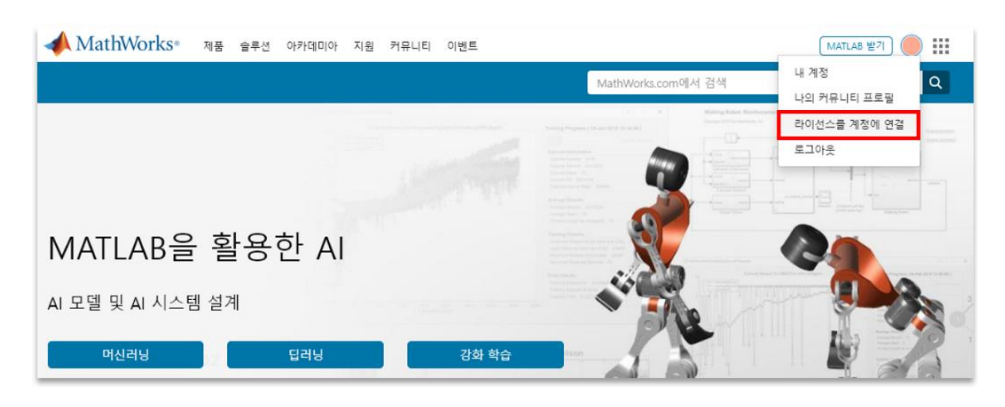

b. 빈칸에 RoadRunner 활성화 키 25자리를 입력해주세요.

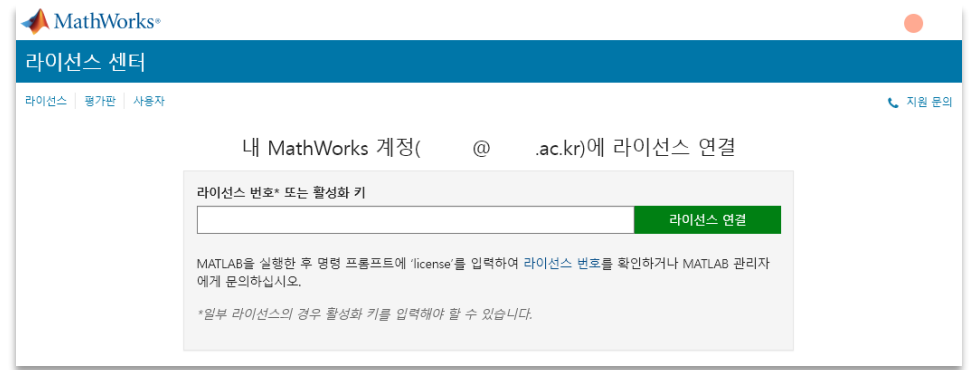

- c. **라이선스 연결** 버튼을 클릭하시면 RoadRunner **설치 권한이 활성화**됩니다. **활성화하신 계정**으로 다운 로드 > RoadRunner 제품 받기에서 RoadRunner 설치파일을 다운로드해주세요.
- d. 처음 설치하거나 새로운 PC에 설치하는 사용자는 **라이선스 파일(license.lic)**이 필요합니다. **라이선스 센터 > RoadRunner > 설치 및 활성화 > 컴퓨터 활성화**에서 필요한 정보를 입력한 후 릴리 스에 맞는 라이선스 파일(license.lic)을 다운로드하여 RoadRunner 설치를 완료 할 수 있습니다.

권표터에서 수도으로 소프트웨어 환성하

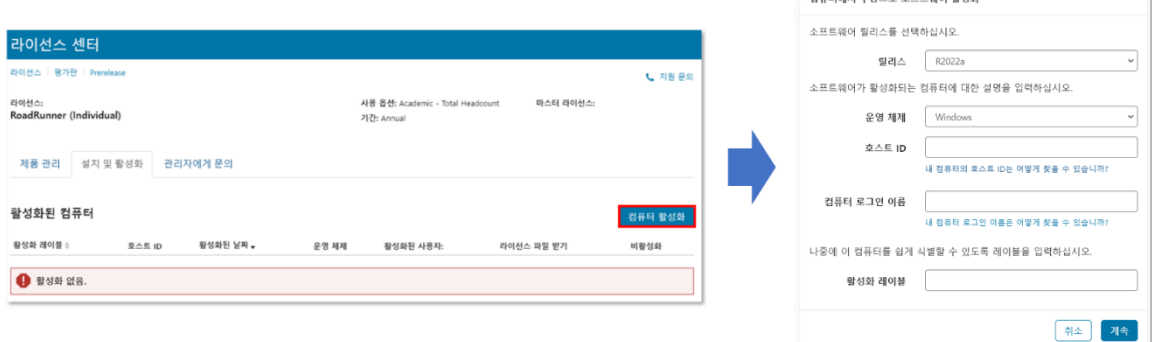

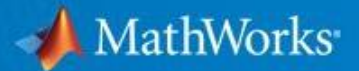

#### <span id="page-8-0"></span>**2-4. Polyspace Bug Finder 설치 방법**

a. 관리자로부터 Activation Key를 전달받은 후 학교 이메일 계정으로 MathWorks에 로그인하여 설치 권 한 활성화를 위해 오른쪽 상단 **내 프로필 > 라이선스를 계정에 연결**을 눌러주세요.

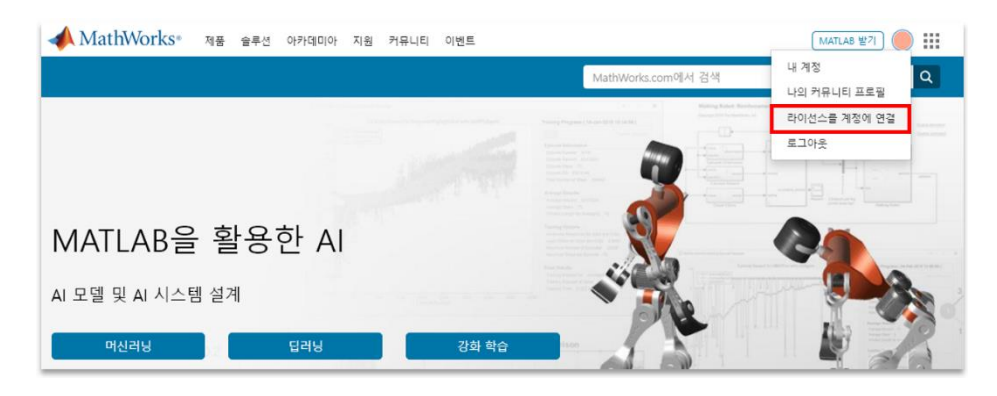

b. 빈칸에 Polyspace Bug Finder 활성화 키 25자리를 입력해주세요.

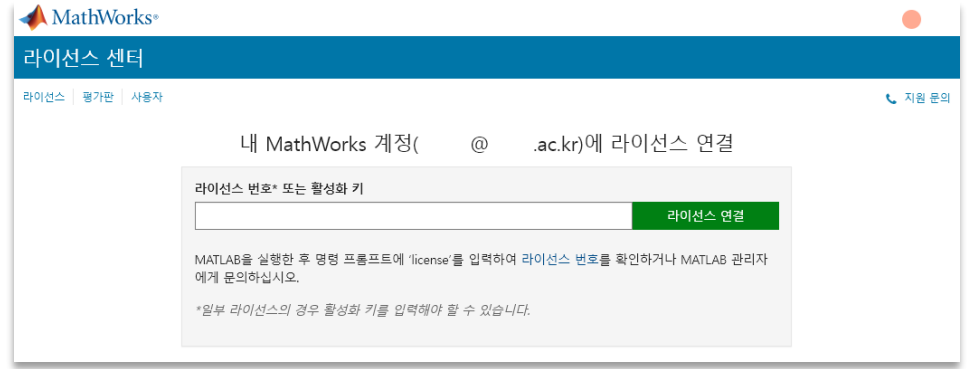

c. **라이선스 연결** 버튼을 클릭하시면 Polyspace **설치 권한이 활성화**됩니다. **활성화하신 계정**으로 다운로드 > Polyspace Bug Finder 제품 받기에서 Polyspace Bug Finder 설치파일을 다운로드 하신 후

설치하시면 됩니다.

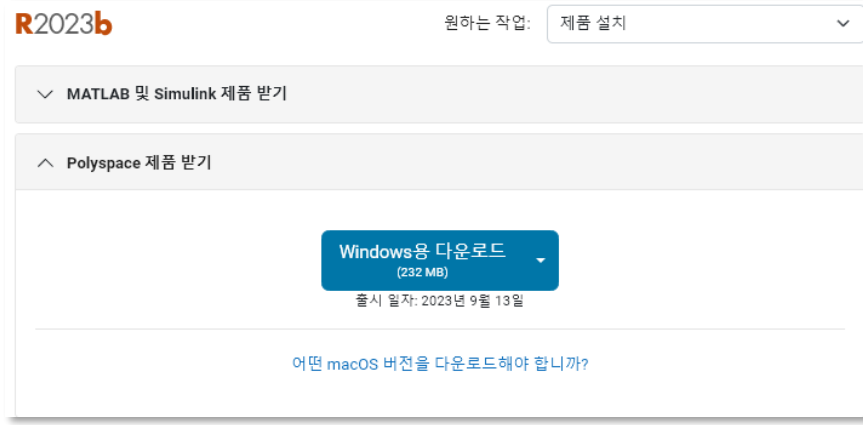

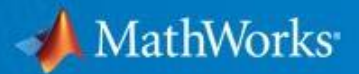

## <span id="page-9-0"></span>**2-5. 운영체제별 미지원 제품 ( 기준)**

Campus-Wide License 이용자는 **모든 제품과 툴박스를 다운받을 수 있습니다**. Mac 과 Linux 의 경우 일부 지원하지 않는 제품이 있는 점 참고 바랍니다.

#### • **Mac 에서 지원하지 않는 제품 목록**

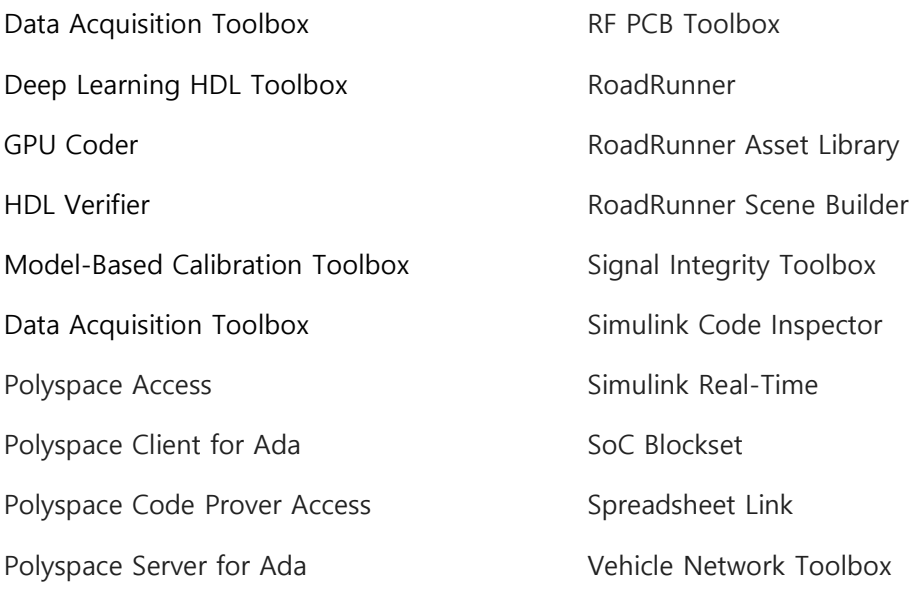

#### • **Linux 에서 지원하지 않는 제품 목록**

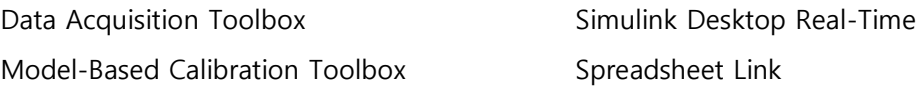

Vision HDL Toolbox

## <span id="page-10-0"></span>**3. FAQ 및 지원 요청**

#### **3-1. 자주 묻는 질문 (FAQ)**

**Q1. 개인 메일계정을 사용해도 되나요?** 반드시 **전남대학교 이메일 계정**을 사용해야 합니다.

#### **Q2. 비밀번호를 잃어버렸습니다.**

MathWorks 홈페이지에서 비밀번호 찾기로 초기화해주세요. 수신한 메일에서 초기화 링크를 클릭한 후, 새로운 비밀번호를 설정할 수 있습니다.

#### **Q3. 툴박스를 추가로 설치하고 싶습니다.**

MATLAB 실행 후 Home 탭 > Add-Ons(A) > Get Add-Ons > Add-On Explorer 에서 필요한 툴박스를 검색하여 추가(설치)합니다. 그 외 사용 중인 릴리스와 같은 인스톨러 다운로드하여 필요한 툴박스를 체크하여 추가(설치)할 수 있습니다.

#### **Q4. MATLAB Online 은 어떤 툴박스를 지원하나요?**

MATLAB, Simulink 를 비롯한 70 여 개의 툴박스를 설치 없이 사용할 수 있도록 지원하며, 사양 및 제한 사항에서 미지원 제품을 확인하실 수 있습니다.

#### **Q5. MATLAB 에서 로그아웃(Sign Out)이 안 됩니다.**

아래의 경고창을 제외한 MATLAB 관련 모든 창을 닫으신 후 Sign Out 버튼은 2~3 번 눌러주세요. (재로그인은 인터넷이 연결된 환경에서만 가능합니다.)

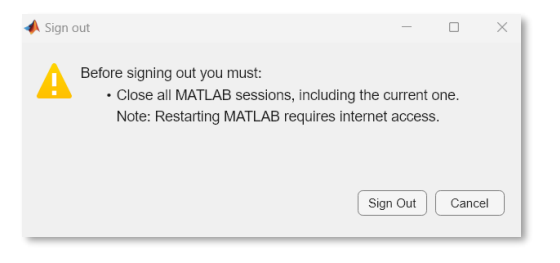

#### **Q6. MATLAB (Individual)과 (Designated Computer)의 차이는 무엇인가요?**

Designated Computer 라이선스는 개인 로그인 정보(학교 이메일 계정)를 사용할 수 없는 PC 에 설치할 때 사용됩니다. 이러한 경우가 아니면 MATLAB (Individual)을 설치하시면 됩니다.

#### **Q7. MATLAB 을 설치할 수 있는 운영체제 및 사양이 궁금합니다.**

Windows, Mac, Linux 에서 사용할 수 있으며, 자세한 사양은 이곳을 참고해주세요. Mac 과 Linux 의 경우, 일부 제품이 지원되지 않습니다. **[\(p#10](#page-9-0) 참고)**

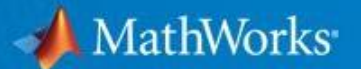

#### **Q8. 아래와 같이 라이선스 만료 메시지가 나타납니다.**

**ERROR: Your MATLAB license will expire in XX days. Please contact your system administrator or MathWorks to renew this license.**

**[p#6](#page-5-0)** 또는 라이선스 업데이트(동영상)를 참고 바랍니다.

#### **Q9. 수강 완료한 자기 주도형 온라인 교육이 0%로 나옵니다.**

수강한 코스에서 설정 > 릴리스 또는 언어 변경 > 수강한 릴리스 또는 언어로 업데이트해 주세요.

#### **Q10. R202Xa, R202Xb 릴리스 차이가 궁금합니다. 다른 릴리스를 동시에 설치해도 되나요?**

MATLAB 은 1 년에 두 번(R202Xa: 3 월, R202Xb: 9 월) 릴리스가 배포됩니다. 새로운 릴리스에서 추가된 기능은 이전 릴리스에서 작동하지 않습니다. 새로운 릴리스는 기존 릴리스에서의 업그레이드 개념이 아니라 서로 독립된 프로그램으로 봐주시고, 새로 설치해서 사용 바랍니다.

#### <span id="page-11-0"></span>**3-2. 지원 요청 방법**

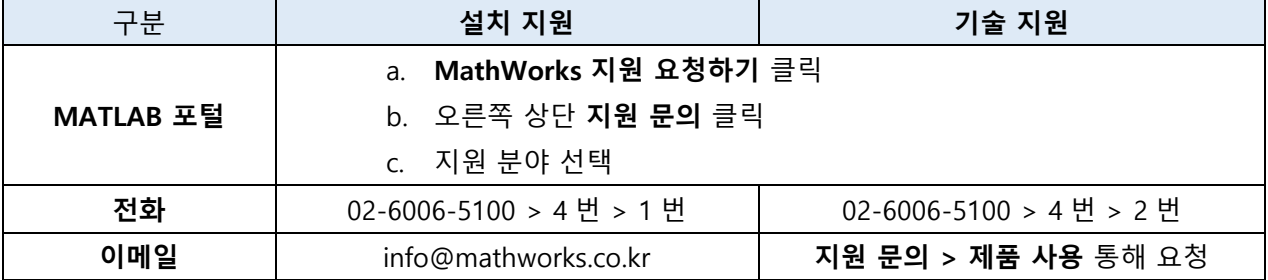

#### • **학교 MATLAB 포털에서 지원 요청하는 방법**

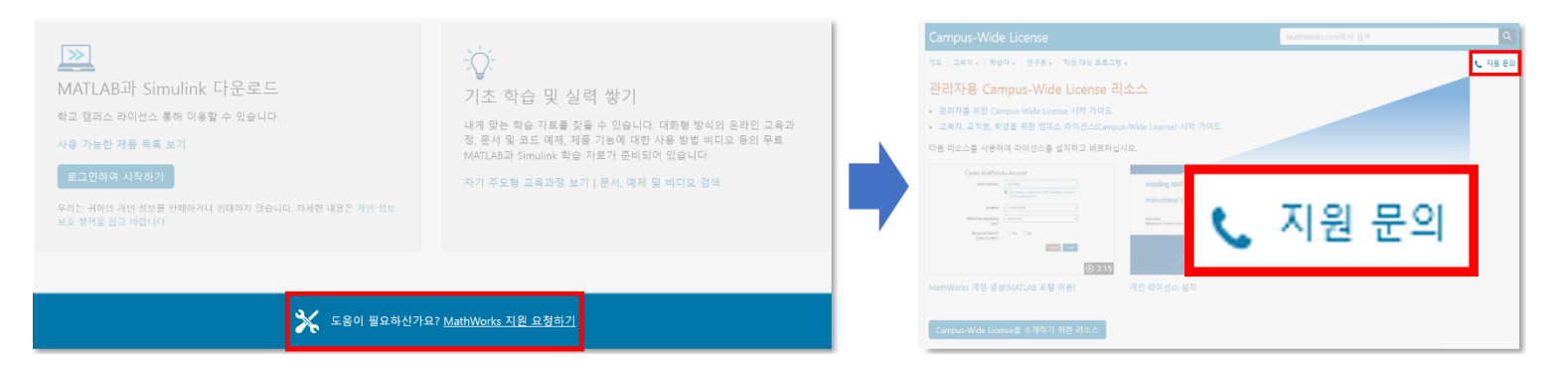

## <span id="page-12-0"></span>**4. 교육 자료**

## **4-1. 무료 MATLAB 온라인 교육 (Online Training Suite)**

모든 구성원은 matlabacademy.mathworks.com 에 접속하여 교내/외 제약 없이 자기 주도형 교육 과정을 수강할 수 있습니다. 2024 년 3 월 기준 제공되고 있는 교육 과정은 아래와 같습니다.

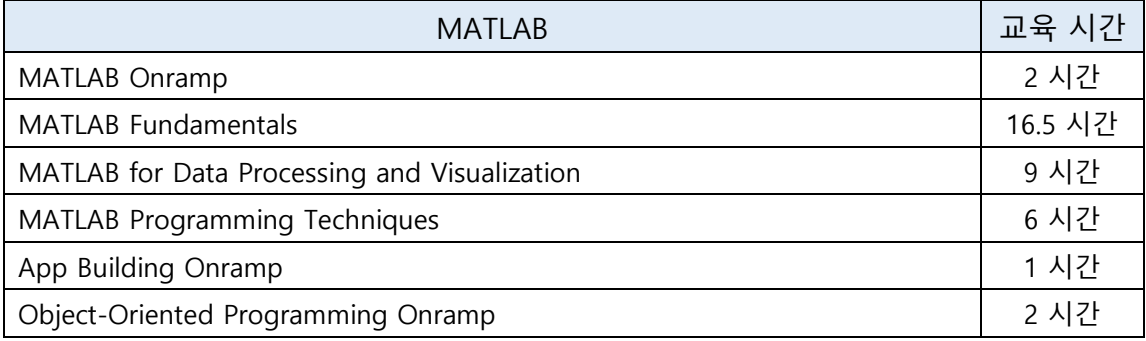

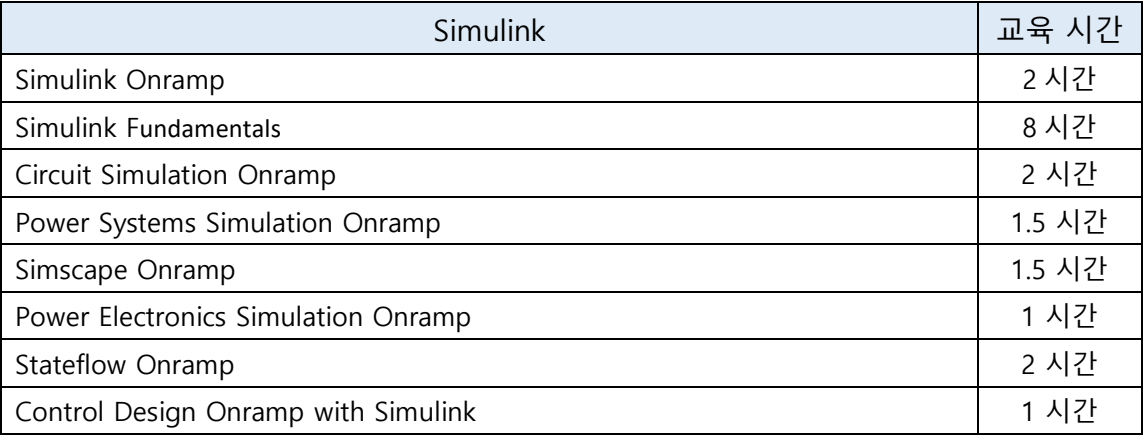

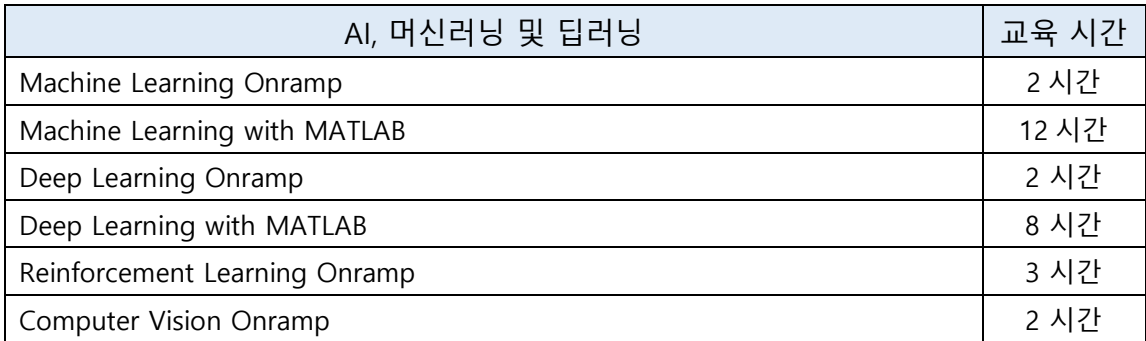

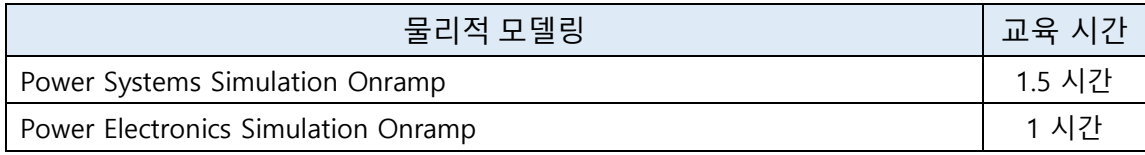

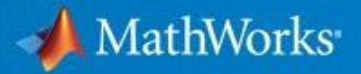

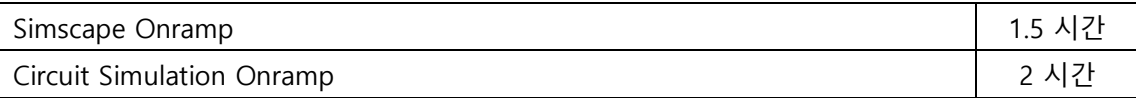

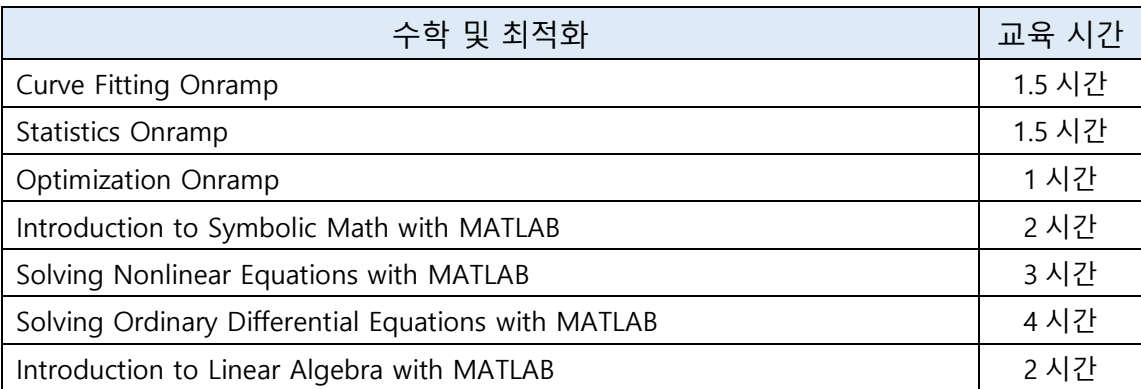

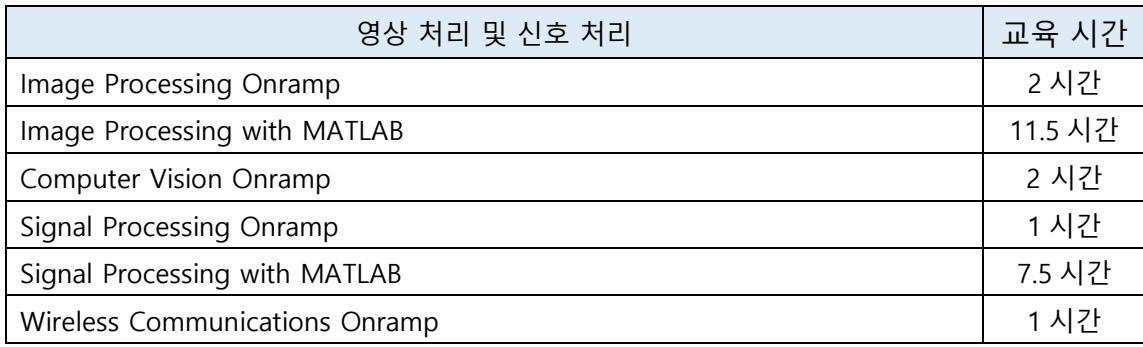

## <span id="page-13-0"></span>**4-2. 온라인 교육 진도 공유 및 데이터 확인**

자기 주도형 온라인 교육을 통해 학습자는 기초 과정을 스스로 학습하여 교수님의 강의 시간을 효율적으로 활용할 수 있도록 합니다.

수강 중인 온라인 교육 코스에서 학습자는 교수님의 이메일 주소를 공유할 상대방으로 지목하면, 교수님의 화면에서 나와 공유된 진도 데이터를 통해 학생들의 수강 현황을 한 번에 확인하실 수 있습니다. 학습 진도 공유는 다음 페이지의 순서로 진행되며, 교수님이 학습자를 추가할 수 없습니다.

자기 주도형 온라인 교육이 LMS 에 연동되어 있을 경우, 교수님께서 LMS 에서 과제를 부여하실 수 있을 뿐만 아니라 학생의 진도를 확인하실 수 있습니다.

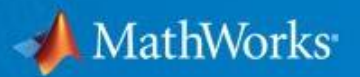

#### **a. 학습 진도 공유 방법**

가. 학습 중인 코스에서 학생이 **수료증 및 진도 공유 > 다른 사용자(예: 강사)와 진도 공유** 클릭

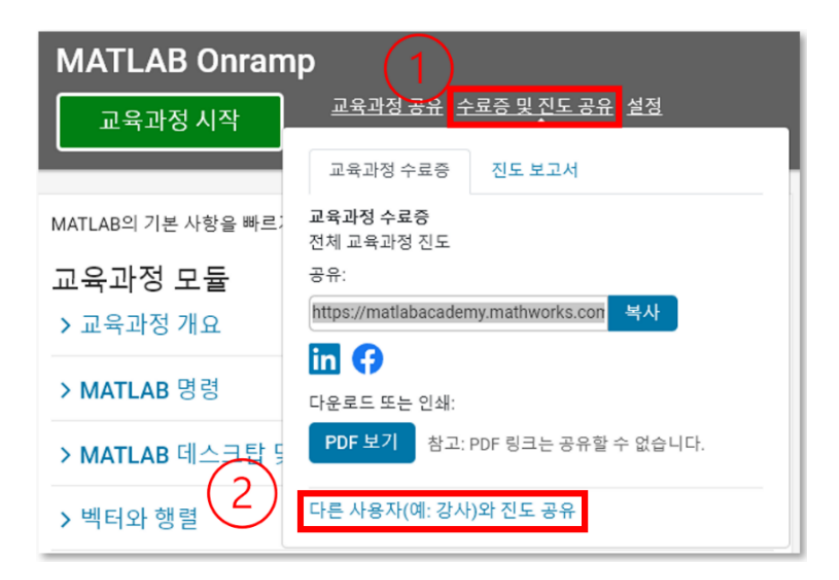

#### 나. 교수님의 이메일 주소 입력

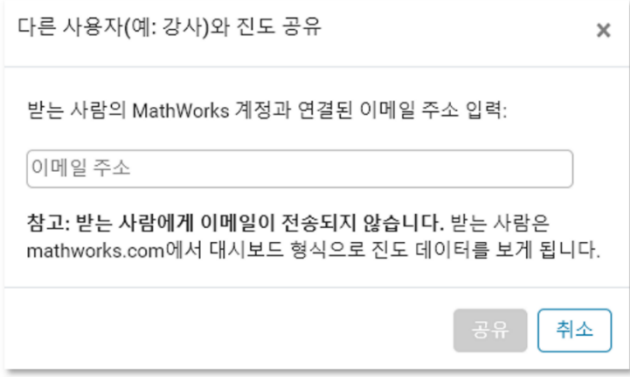

#### 다. 등록 완료 메시지 확인

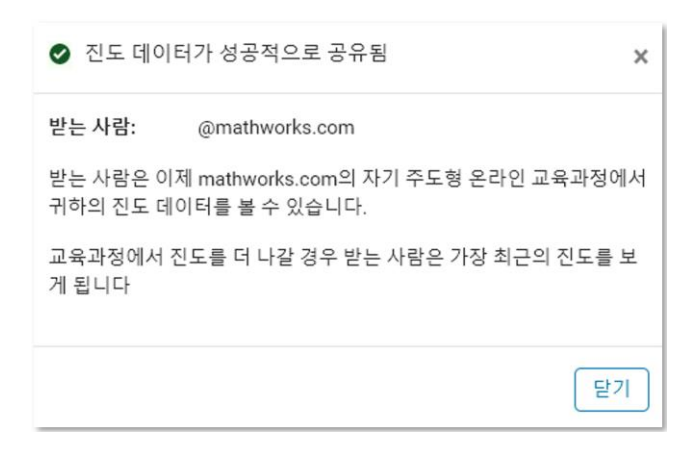

#### **b. 나와 공유된 진도 데이터 확인**

학습자가 교수님에게 진도 공유 시 자기 주도형 온라인 교육과정 탭 메뉴에 **나와 공유된 진도 데이터 메뉴가 생성**됩니다.

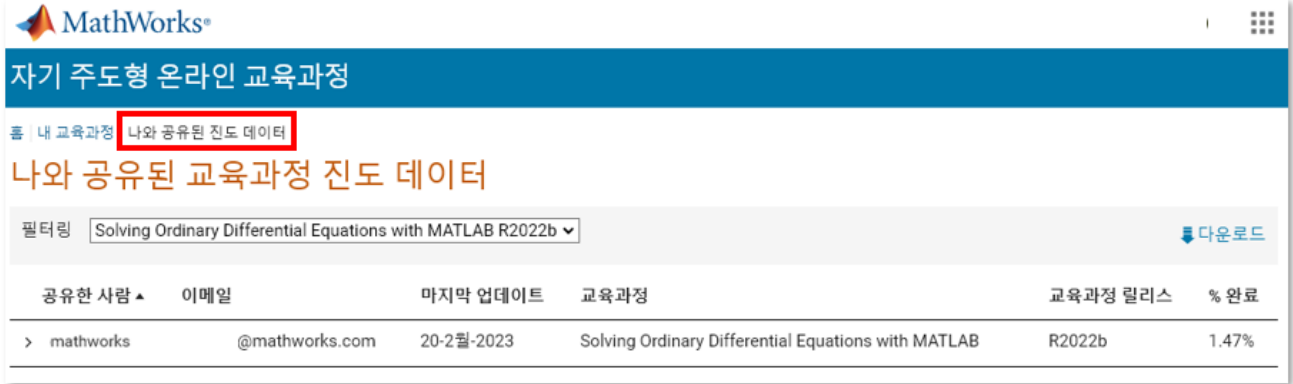

교수님는 공유받은 교육과정별 사용자의 진도 현황을 확인할 수 있으며, 다운로드 버튼을 클릭하여 .csv 파일로 데이터를 내려받으실 수 있습니다.

#### **c. 수료증·진도 보고서 생성 방법**

학습자는 수강 중이거나 수강 완료한 코스에 대한 수료증과 진도 보고서를 링크드인, 페이스북으로 공유하거나 pdf 로 내려받을 수 있습니다.

수료증과 진도 보고서는 수강 완료 여부와 상관없이 언제든 발급받을 수 있습니다. (3%만 완료하면 3% 표시)

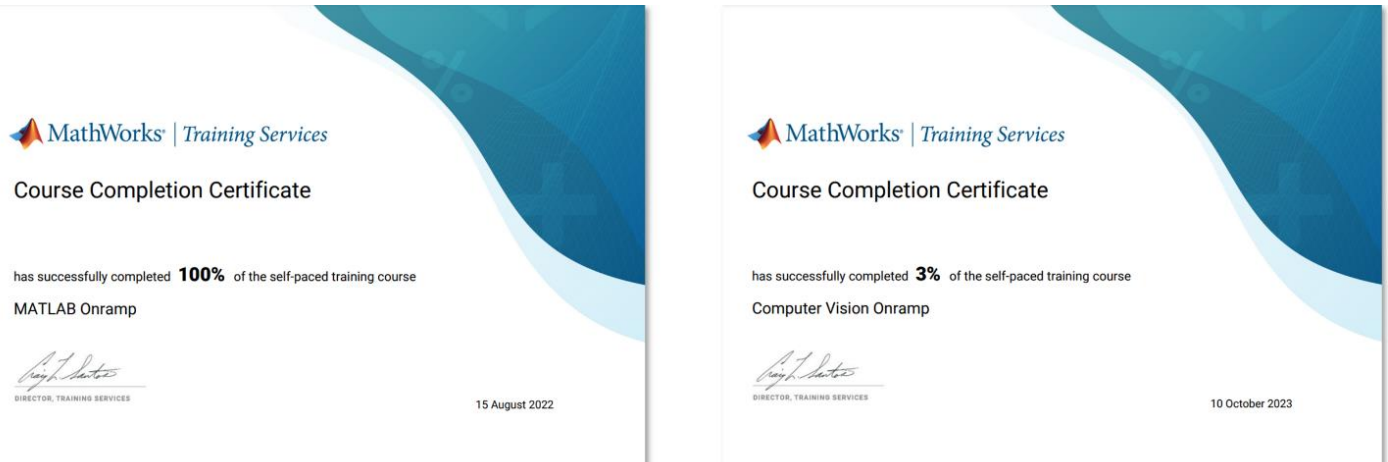

#### <span id="page-16-0"></span>**4-3. MATLAB Grader**

MATLAB Grader 는 웹 기반 MATLAB 코드 채점 솔루션으로, 교수님께서 MATLAB 코드 과제를 생성하시고 편리하게 학생들의 결과를 출력하실 수 있습니다.

사전에 설정해두신 값 기준으로 정답/오답을 채점하며, 힌트를 미리 입력해두시면 학생 스스로 문제를 해결해나갈 수 있는 환경을 제공할 수 있습니다.

학교에서 사용하는 LMS 가 LTI 1.3 을 지원하는 경우, **MATLAB Grader** 와 **자기 주도형 온라인 교육**을 LMS 에 추가하여 편리하게 접근할 수 있습니다.

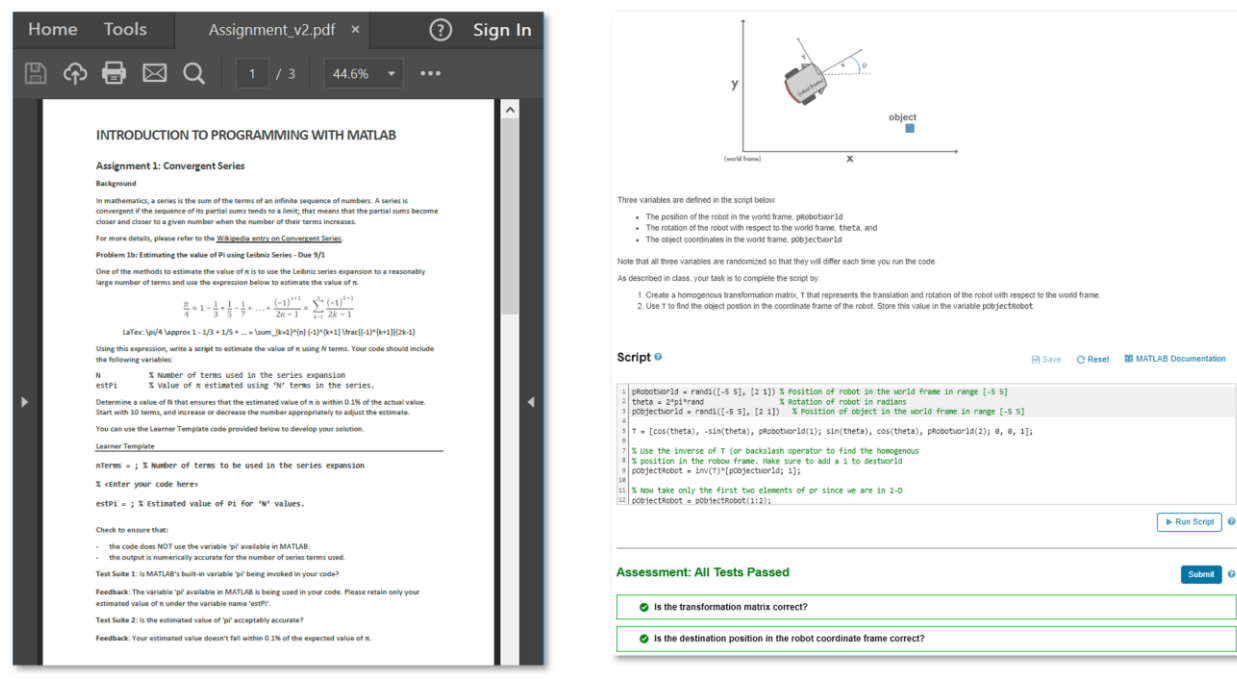

기존 과제

#### <span id="page-16-1"></span>**MATLAB Grader**

- **참고 자료**
	- MATLAB Grader 도움말
	- MATLAB Grader 소개 및 사용 방법 (동영상, 13 분)
	- MATLAB 을 활용한 강의 (온라인 코스, 2 시간)

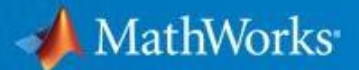

#### **4-4. MATLAB 및 Simulink 코스웨어**

MATLAB 및 Simulink 코스웨어 페이지를 방문하시면 MathWorks 와 유수 대학의 교수진이 개발한 대화형 방식 예제, 실습, 앱 등 즉시 제공 가능한 강의 콘텐츠를 확인하실 수 있습니다. 인공 지능, 제어, 신호 처리 및 통신 등 다양한 학문 분야에 맞춘 학습 자료가 준비되어 있습니다.

#### <span id="page-17-0"></span>**4-5. MATLAB 및 Simulink 강의실 교육과정 – 트레이닝 서비스**

강의실 환경을 선호하신다면 MATLAB 및 Simulink 를 매일 사용하는 MathWorks 교육 엔지니어가 고급 주제를 심층적으로 소개해 드릴 수 있습니다. 이들은 "프레젠테이션, 연습, 테스트" 교육 접근법 등 여러 맞춤형 기법을 통해 개념 강화와 숙련도 향상을 이끌어냅니다.

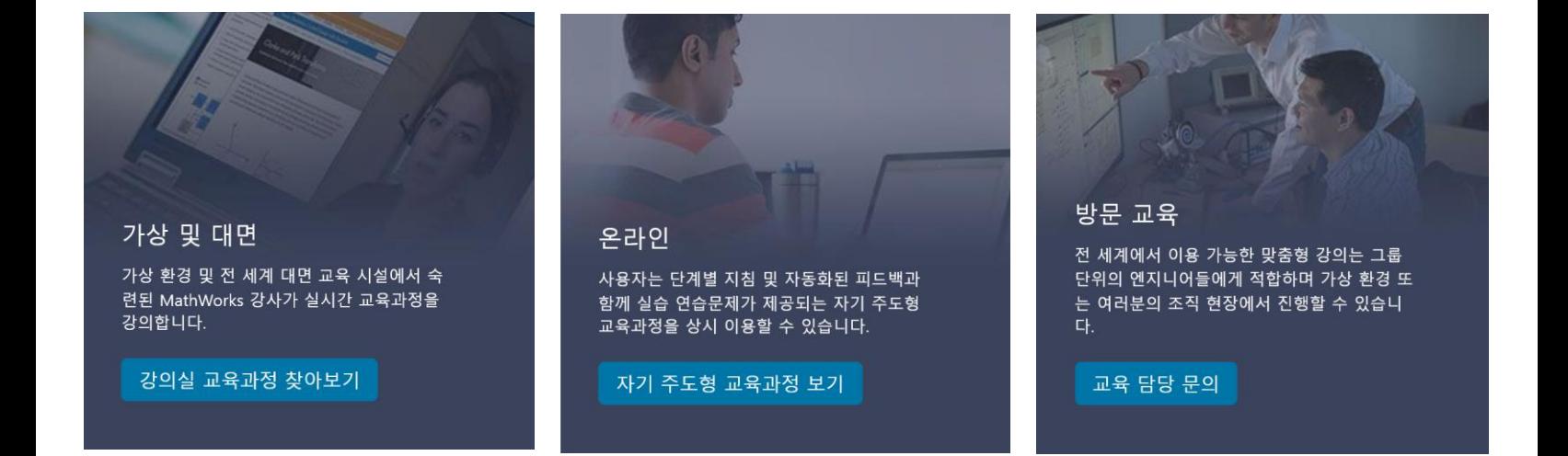